## **GNG 1503 : GÉNIE DE LA CONCEPTION**

## **LIVRABLE G :**

### **Prototype II et rétroaction du client**

Soumis par : Louis-Étienne Duquet

# **Équipe FC11**

Cyrine Chebli (300327754) Lionel Bicaba (300281859) Louis-Étienne Duquet (300306620) Olivier Pathenais (300295589) Zakaria Ouanaim (300146212)

Le 12 mars 2023

## **Université d'Ottawa**

#### **Introduction :**

Le livrable G est en lien avec le prototype II et est basé sur la conception de l'interface des gestionnaires. Comme le livrable précédent, le but de ce rapport est de déterminer l'objectif principal de ce prototype et de développer son plan de prototypage. Il est aussi important de recueillir de la rétroaction du client pour pouvoir améliorer notre produit pour que ce dernier satisfait les besoins du client. Le plan de prototype nous permet d'être bien organisé et de bien savoir ce que sont nos objectifs face à ce prototype. La réalisation de ce prototype nous permettra de bien comprendre le lien entre ce dernier et le prototype I ainsi que le lien qu'il va avoir avec le prototype III. Ce rapport nous permet de déterminer les concepts clés qui doivent être présents dans la conception finale.

#### **Rétroaction prototype I :**

Lors du cours 15, nous avons eu la rencontre 3 avec notre client dans le but de discuter du concept de la solution finale et de nos prototypes. Cette rencontre nous permet de s'assurer que nous répondons au problème du client et que nous sommes dans la bonne direction.

Tout comme lors de la rencontre 2 avec le client, notre solution semblait combler le problème de notre client. Le client nous a fait part encore une fois qu'il a adoré l'espace invité que nous avons ajouté dans l'interface de connexion. Celle-ci permet aux locataires d'ajouter un compte pour les personnes qui viennent les visiter. De cette façon, ils peuvent également recevoir des informations importantes. Nous allons donc garder cette fonctionnalité que le client à tant aimée.

#### **Prototype II : Plan**

Notre deuxième prototype pour notre application sera un prototype analytique ciblé réalisé sur Glide, une application qui nous permet de concevoir la base d'une application sans devoir passer par la programmation de celle-ci. Notre plan est de concevoir un prototype d'interface gestionnaire afin de tester l'esthétique, le fonctionnement et l'accessibilité de ce sous-système. L'interface gestionnaire comprend les sous-systèmes d'envoi de message, de gestion des comptes et de suivi.

L'espace gestionnaire comporte cinq onglets : accueil, utilisateur, messages, gestion, paramètres et suivi, chacun représente un menu important. Le menu d'accueil représente le menu principal lorsque le gestionnaire vient tout juste de se connecter à l'application. Le menu utilisateur représente les paramètres du compte du gestionnaire connecté. Le menu message représente le sous-système d'envoi de message. Le menu de gestion représente le sous-système de gestion des comptes. Le menu paramètre représente les paramètres de l'application. Le menu de suivi représente le sous-système de suivi.

L'onglet accueil comporte une section qui rappelle au gestionnaire les tâches qu'il doit faire et lui donne accès aux autres menus disponibles avec une barre au bas de l'application avec des pictogrammes pour les différents menus disponibles.

L'onglet utilisateur permet au gestionnaire de modifier les informations personnelles, le mot de passe et la photo de profil de son propre compte.

L'onglet message comporte une section qui montre l'historique des messages envoyés, il comporte aussi un bouton qui permet au gestionnaire d'écrire et de configurer un nouveau message . S'il clique sur ce bouton, il sera redirigé vers l'espace sur lequel il remplit le texte du message. De plus, cet espace comporte un bouton qui permet d'envoyer les messages à toutes les unités. S'il est activé, toutes les unités reçoivent le message, sinon le gestionnaire doit choisir le bâtiment ou les numéros des unités concernées . Le gestionnaire peut aussi choisir d'envoyer des messages programmés en avance en choisissant la date à laquelle il souhaite que les utilisateurs les reçoivent. Cet espace comporte aussi un bouton grâce auquel le gestionnaire peut choisir d'enregistrer ce message comme gabarit qu'il pourra réutiliser par la suite. Il peut enfin envoyer le message en cliquant sur le bouton envoyer

Si le gestionnaire choisit d'utiliser un gabarit de message pré enregistré, il sera redirigé vers un espace sur lequel il pourra choisir le gabarit de message qu'il va utiliser grâce à un menu déroulant. Cet espace comporte un bouton qui permet d'envoyer les messages à toutes les unités. S'il est activé, toutes les unités reçoivent le message, sinon le gestionnaire doit choisir le bâtiment ou les numéros des unités concernées . Le gestionnaire peut aussi choisir d'envoyer des messages programmés en avance en choisissant la date à laquelle il souhaite que les utilisateurs les reçoivent. Il peut enfin envoyer le message en cliquant sur le bouton envoyer

L'onglet gestion permet au gestionnaire de voir les comptes des locataires des différents bâtiments de la LCO. Ce menu permet aussi au gestionnaire de voir les informations personnelles de chaque locataire dont le nom, l'adresse, la durée du contrat, le courriel, le numéro de téléphone, etc. Tout cela peut être modifié en cas de besoin par le gestionnaire, grâce à l'application et son accès à la base de données de la LCO.

L'onglet paramètre permet au gestionnaire de changer la langue de l'application en cliquant sur les boutons correspondants.

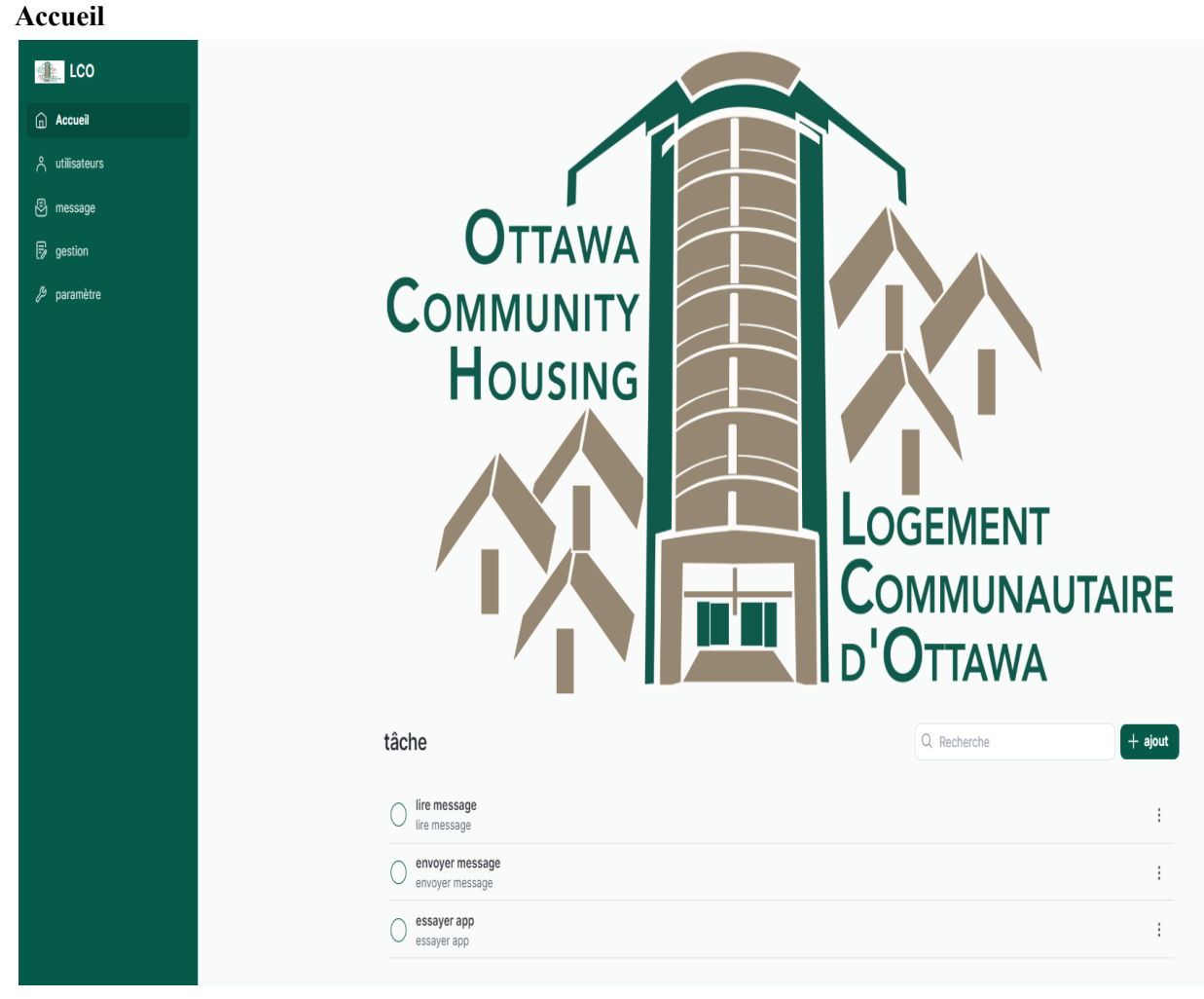

## **Espace gestionnaire :**

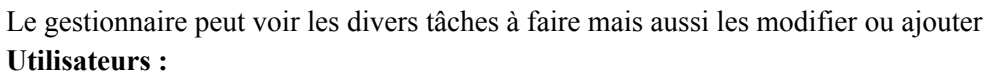

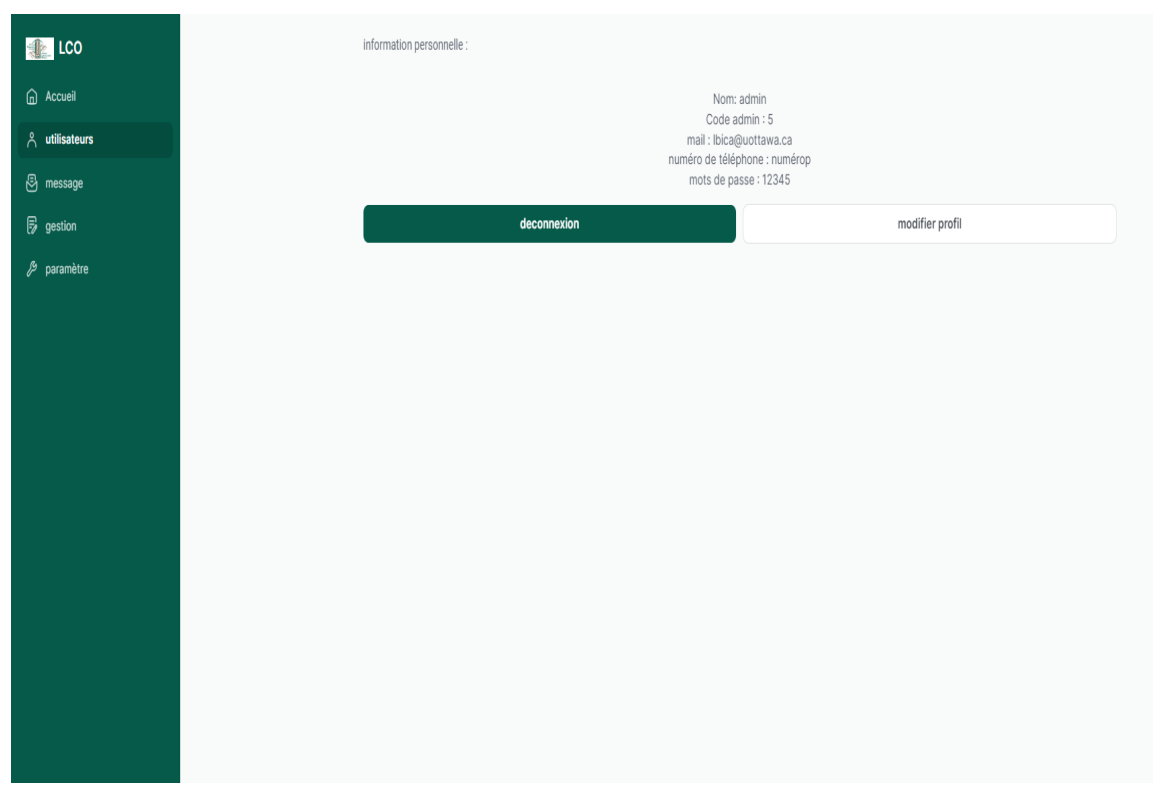

Les informations personnelles de l'utilisateur sont affichées de plus il peut se déconnecter ou modifier son profil en cliquant sur les boutons "déconnexion " et " modifier profil ".

**Message :**

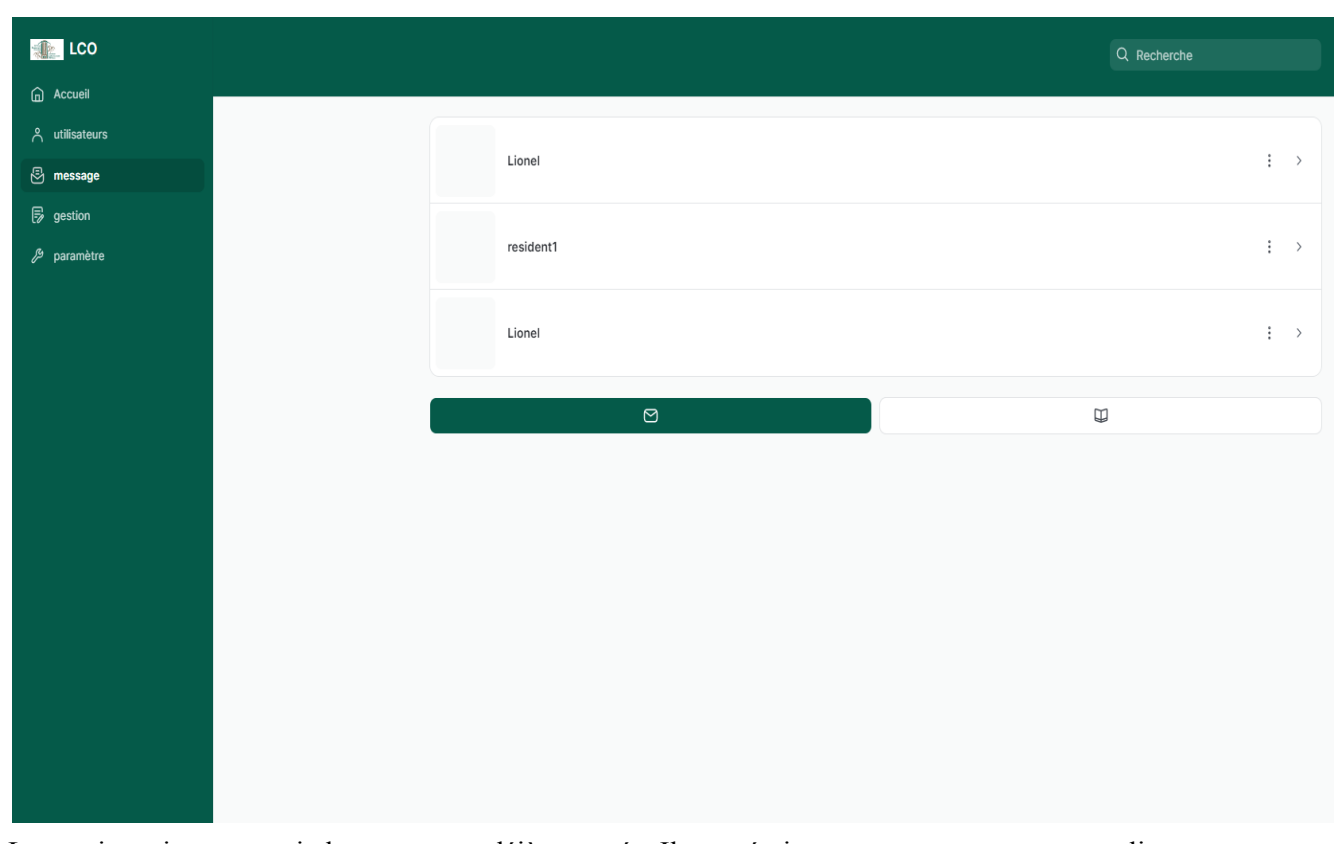

Le gestionnaire peut voir les messages déjà envoyés. Il peut écrire un nouveau message en cliquant sur l'icône ou bouton vert dans lequel il sélectionne un ou plusieurs résident puis envoyer le message. Le message écrit est ensuite enregistré comme un gabarit. Il peut envoyer un message à un résident en cliquant sur l'icon ou bouton en blanc. Le message doit par la suit être choisie parmi les différents gabarits présent puis par la suite le gestionnaire sélectionne le résident avant d'envoyer **Gestion :**

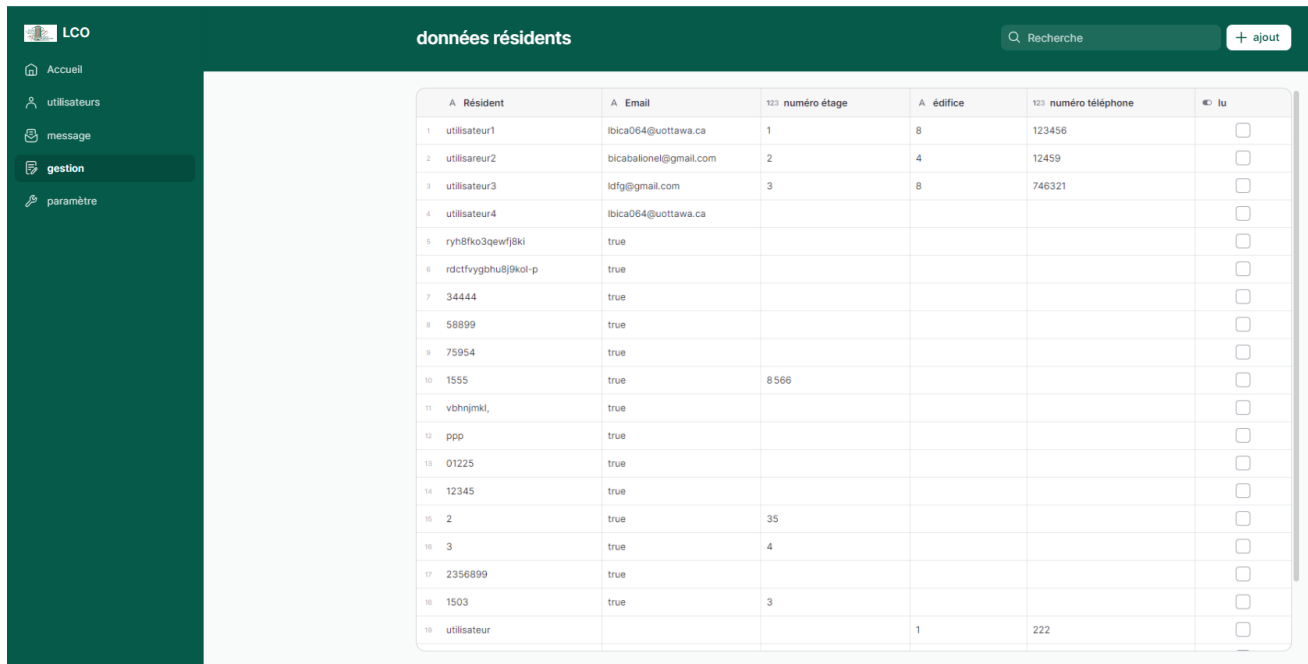

Dans la partie gestion, le gestionnaire à accès à un tableau avec les informations des divers résidents. Il peut modifier ou supprimer des éléments mais aussi verifier s'ils ont lu ses messages ou annonces **Paramètre :**

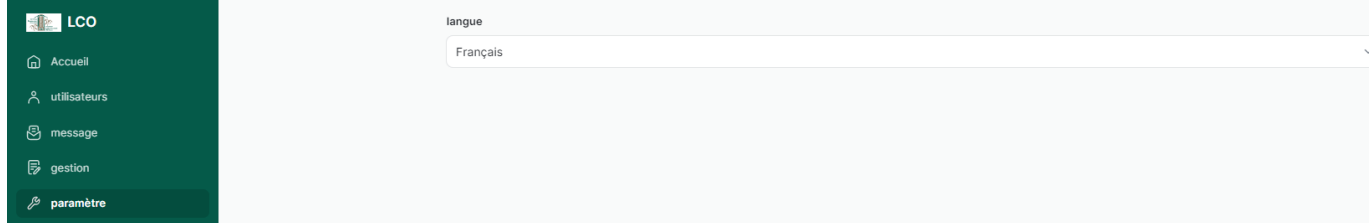

Le gestionnaire peut changer la langue

#### **Résultats et tests du prototype II :**

Hypothèse :

- On suppose que nous avons accès à la base de données de la LCO.
- On suppose que tout le monde a déjà accès à un appareil.

Tableau de comparaison :

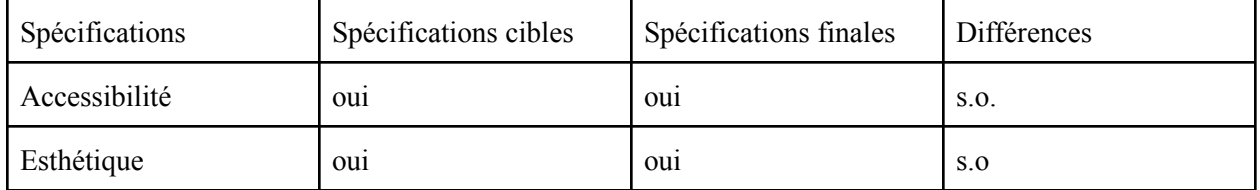

### **Analyse des tests/essais :**

Comme mentionné dans le livrable E, les tests et les essais consistaient à concevoir un prototype analytique ciblé avec une fiabilité élevée ; ce prototype consiste à créer l'interface gestionnaire (site Web et application). Cependant, au lieu d'utiliser Android Studio/Thunkable/Bigprof.com., nous avons utilisé Glide. Ce rapport développe deux tests principaux. Premièrement, nous voulons vérifier si notre prototype est accessible. Deuxièmement, nous voulons vérifier si notre interface est esthétique. Ceci nous permettra d'avoir une idée générale comment l'interface gestionnaire fonctionne et si elle est visuellement agréable à regarder pour les gestionnaires lorsqu'ils y travailleront.

### Test #1 :

Pour le premier test, nous avons testé l'accessibilité de l'interface utilisateur du deuxième en présentant notre prototype à des proches qui nous ont confirmé que l'application était accessible à tous.

### Test  $# 2$  :

Pour le deuxième test, nous avons testé l'esthétique de l'application, qui respectait déjà de base le code couleur de la LCO, à des proches qui nous ont confirmé que l'application était agréable à regarder.

### **Mise à jour de la nomenclature des matériaux (NDM)**

Il n'y a aucun changement dans notre nomenclature des matériaux. Le tableau du livrable F n'a donc pas changé.

### [Nomenclature](https://docs.google.com/document/u/0/d/19ZNh2-EV4HyvvAa6Js3uw5u7_1D7i2UQ3jOjZG57nzc/edit) des Matériaux (NDM)

#### **Rétroaction face au prototype :**

Pour recevoir de la rétroaction face à notre prototype, nous avons présenté notre prototype à des proches. Nous avons demandé à ces derniers ce qu'ils pensaient de notre solution potentielle et notre deuxième prototype.

#### **Plan de prototypage pour le prototype III (interface utilisateur) :**

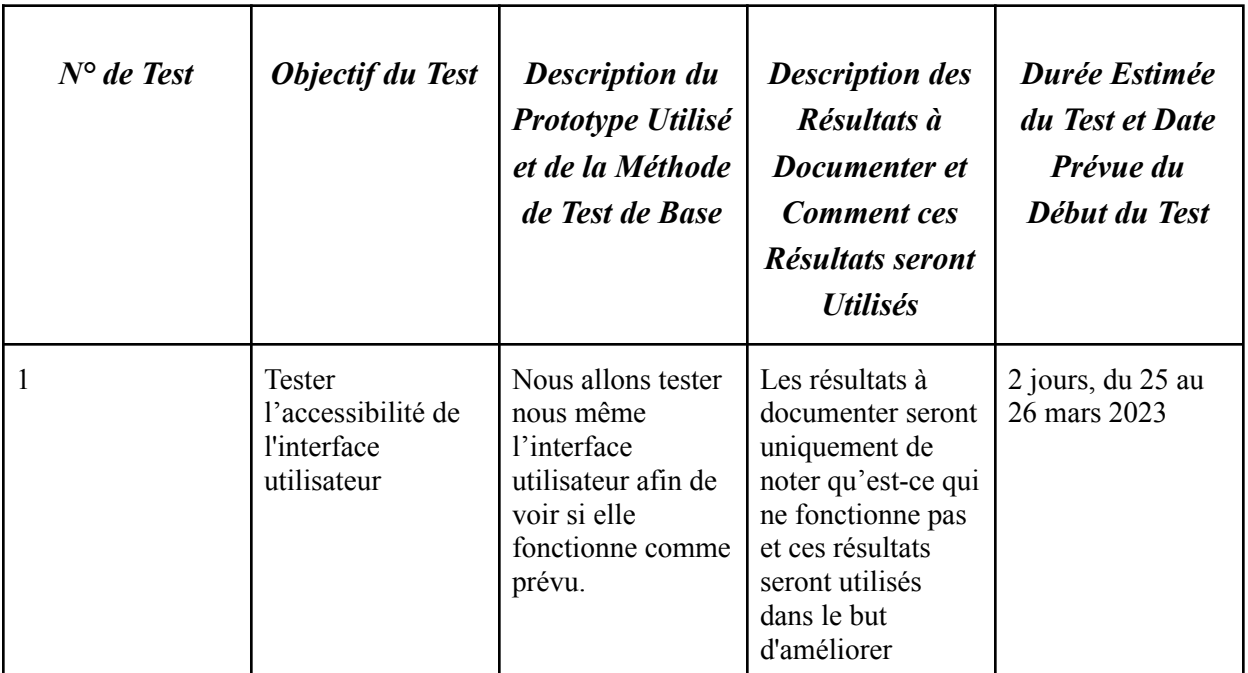

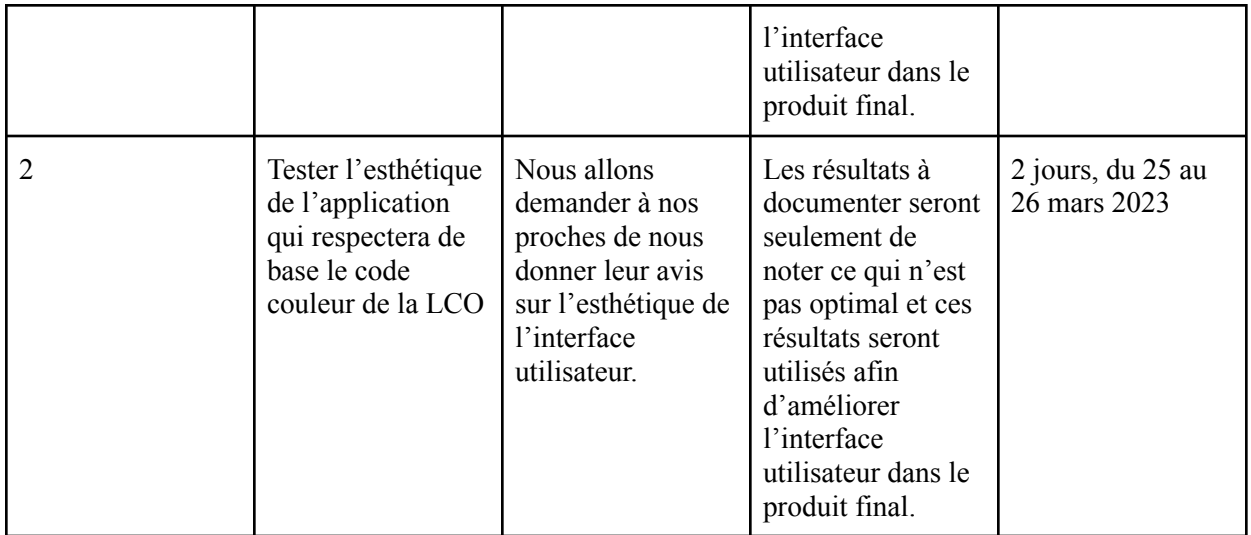

### **Conclusion :**

Pour conclure ce rapport, nous avons réalisé le prototype II en concevant l'interface des gestionnaires et en testant si le tout est fonctionnel et facilement accessible. Ce prototype nous permet de bien faire le lien entre le prototype I et ce dernier. On peut aussi commencer à faire le lien entre ce prototype et le prototype III. Faire les liens entre les prototypes nous permettra de simplement assembler l'application au complet sans avoir recommencé le tout.

#### Lien Wrike :

https://www.wrike.com/frontend/ganttchart/index.html?snapshotId=SgMlXMjjg53yY1sQW8MTCeFnQa hayjSx%7CIE2DSNZVHA2DELSTGIYA